**附件 1** to the contract of the contract of the contract of the contract of the contract of the contract of the contract of the contract of the contract of the contract of the contract of the contract of the contract of the

## 广东省 2024 年普通高考成绩发布 及成绩证书打印方式

一、成绩发布方式

(一)短信推送方式

6 月 25 日 11:30 起,已在高考报名系统绑定手机的考生,将 收到来自号码 10639678 或 106903335678 推送的成绩短信,请考 生密切留意手机信息,避免拦截成绩短信。

(二)官微小程序查询方式

6 月 25 日 12:00 起,考生关注广东省教育考试院官方微信 (ID:gdsksy),在页面底部选择"小程序"栏,点击进入"广东省 教育考试院"小程序,点击"考试成绩",选择考生对应的考试类 别,通过考生号和密码登录即可查询考试成绩。

(三)百度智能小程序查询方式

6 月 25 日 12:00 起,考生通过百度 App 搜索"广东省教育考 试院",打开"广东省教育考试院—智能小程序"进入广东省教育 考试院官方发布平台,点击"考试成绩",选择考生对应的考试类 别,输入考生号和密码登录查询成绩。

(四)"广东招考在线"小程序查询方式

6 月 25 日 12:00 起,考生在微信搜索并进入"广东招考在线"

4

小程序,点击"成绩查询",选择考生对应的考试类别,通过考生 号和密码登录即可查询考试成绩。

## 二、成绩证书打印方式

(一)官微小程序下载方式

7 月 4 日 10:00 起,考生可以通过省教育考试院官微小程序 自行下载并打印成绩证书。具体操作为:在"广东省教育考试院" 小程序中点击进入"证书打印",选择考生对应的证书类别,填写 考生信息登录后,即可下载成绩证书并自行打印。

(二)百度智能小程序下载方式

7 月 4 日 10:00 起,考生可以通过百度智能小程序自行下载 并打印成绩证书。具体操作为: 通过百度 App 打开"广东省教育 考试院—智能小程序"进入广东省教育考试院官方发布平台,点 击"证书打印",通过考生号和密码登录,即可下载成绩证书并自 行打印。

附件 2

## 2024 年普通高考考生申请复查成绩登记表

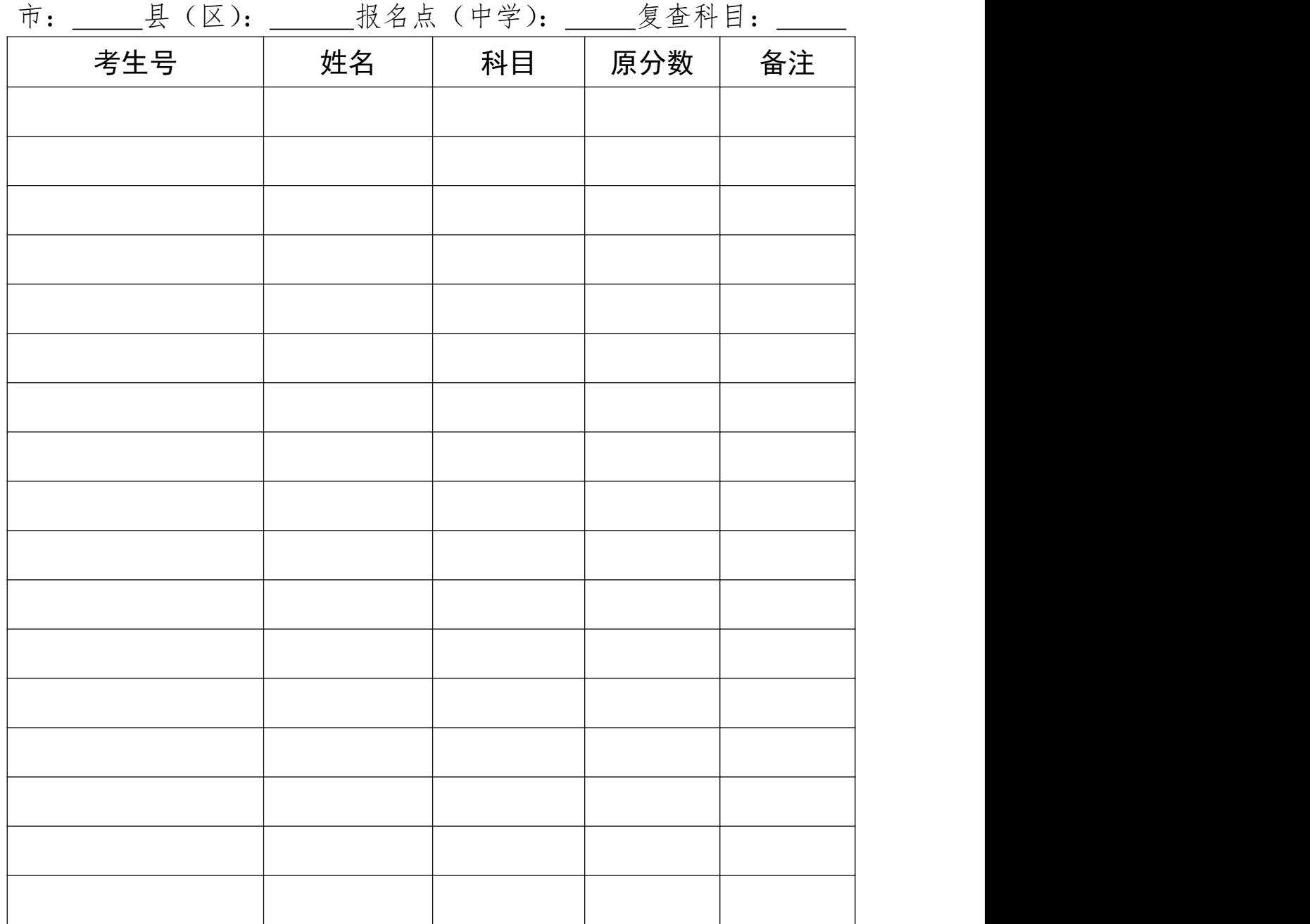